## Fichier:How to Make Amazon Music Louder make-amazonmusic-louder.jpg

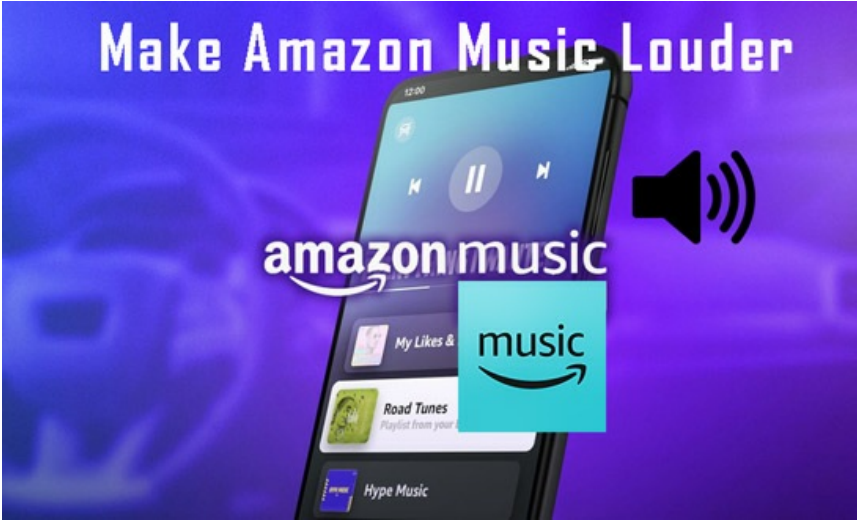

Pas de plus haute résolution disponible.

[How\\_to\\_Make\\_Amazon\\_Music\\_Louder\\_make-amazon-music-louder.jpg](https://wikifab.org/images/e/e0/How_to_Make_Amazon_Music_Louder_make-amazon-music-louder.jpg) (550 × 330 pixels, taille du fichier : 50 Kio, type MIME : image/jpeg) How to Make Amazon Music Louder make-amazon-music-louder

## Historique du fichier

Cliquer sur une date et heure pour voir le fichier tel qu'il était à ce moment-là.

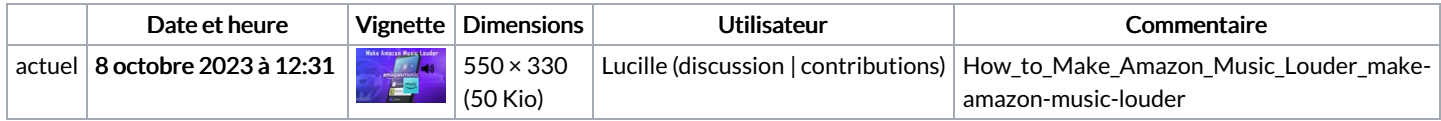

Vous ne pouvez pas remplacer ce fichier.

## Utilisation du fichier

La page suivante utilise ce fichier :

How to Make [Amazon](https://wikifab.org/wiki/How_to_Make_Amazon_Music_Louder) Music Louder

## Métadonnées

Ce fichier contient des informations supplémentaires, probablement ajoutées par l'appareil photo numérique ou le numériseur utilisé pour le créer. Si le fichier a été modifié depuis son état original, certains détails peuvent ne pas refléter entièrement l'image modifiée.

Logiciel utilisé | Adobe Photoshop CC 2018 Windows